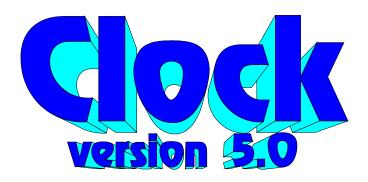

"better software for your Windows"

It's here. Finally. Version 5.0 of Clock is ready. Due to the **Unrecoverable Application Errors** that version 4.x had, it was decided that version 5.0 should be a complete rewrite. There is now a support dll as well as a much improved setup window. Unfortunately, version 5.0 was a very time consuming project, and unlike its predecessor, shares little with the MS Windows clock. Yes, the core is still similar, but there has been a tremendous amount added.

## How to use Clock--

Clock can be launched from your run/load section of the Win.ini file, or by hand. It really doesn't matter which way is used. There are no command line options. If you wish to setup the clock or to shut it down, click *once* with the right mouse button anywhere on the face. The options panel will then appear, this is described later. If you wish to move the clock, press the left mouse button anywhere in the face, and drag the clock to the desired position.

## How to configure Clock --

Configuring the Clock is much easier than in previous versions. Click with the right mouse button anywhere in the face of the Clock and the options panel will appear.

On the left is a list of all the areas that may have their colors changed. To the right of this list is a color edit box. The name of the area being editted will appear in the window above the color swatch (where the three digits are). You can change the color by clicking on the adjusters below the color swatch. The first (leftmost) set adjusts the red level, the second the green, and the last the blue.

To the right of the color edit area is the options list. These check boxes represent the customizable areas of the clock. These are explained below.

Stay On Top - causes the clock to always be the top most window on the

display.

Silent Alarm

When an alarm sounds the face of the Clock will flash in the Alarm color, but no sound will be played.

Hour Chime

When this is set, the Clock will chime the hour. (1 bong per hour)

Halfhour Chime -

When this is set, the Clock will chime once at the half hour.

Iconic

This causes the clock to be displayed as an icon.

The last items of interest are the "okay" and "shut down" buttons. These are quite obvious. Clicking on the Okay button confirms the changes. Clicking on the Shut Down button terminates the clock.

## Future Incarnations of Clock --

Unfortunately, alarms have not been added to version 5.0, yet. They can be expected in version 5.1 or 5.2. There will be multiple alarms that may contain short reminders and may launch an application. The alarms will be able to specify wild cards, ie "every day at 4.30". There will be an integrated alarm panel that is similar to the options panel.

Setting the time and date will be available in version 5.1. It almost works now, but not quite.

Version 5.1 will allow the customization of the highlight and shadow colors. Unfortunately, due to a technical problem, the scheme that has been employed to draw the highlighted and shadowed ellipses and boxes must be rethought. The options panel will allow the colors to be changed, but they will not affect anything.

Future versions will allow customization of the chime. Pitch, duration, as well as melody will be customizable.

## WILL there be a future version of Clock????

Well, who can tell. The author is a starving college student. You can reach him at jwatkins@cadsun6.gatech.edu or (404)315-0105. If you have any comments or suggestions, please feel free to drop CMS a line at:

Convergent Media Systems PO BOX 24878 Atlanta, Ga 30332 There is a chance that we will get your mail. If we do, we will be so overwelmed that you are almost guarenteed an answer.

If you really like clock, and would like to see a future version, please send a check for US 10\$ to CMS at the above address and we will be sure that you receive a registered version of the Clock (without the "DEMO" stamp), and you will receive one free upgrade and reduced cost upgrades there after. If you think that 10\$ is too much for this program, then we appologize for wasting your time. We will not change the price. If you think that shareware is a silly notion and can't be bothered to pay for your software, then we understand your position. We wish that we had had enough money to register all of the neat utilities that might have made development easier and version 5.0 better. BUT this doesn't mean we will forgive you for using Clock anyway.

REMEMBER, it is YOU the USER that makes shareware work!

The header files for the support library (tools.dll) is available for a small one-time charge of US 5\$. If you are interested in the complete source code, call us and we may be able to work something out. The library contains the following window classes:

```
newList
newColor
newColorEdit
newButton (radio buttons, check boxes, and push buttons)
newStatic (much expanded, will display bitmaps & user data)
generic functions including:
     upEllipse
     downEllipse
     upBox
     downBox
     lmemcpy
     lmemset
     WritePrivateProfileInt
     WritePrivateProfileLong
     GetPrivateProfileLong
     Val (convert string to long)
     bePolite (handle messages for long loops)
```

Clock version 5.0 copyright 1991 Convergent Media Systems portions of Clock version 5.0 copyright 1990 Microsoft